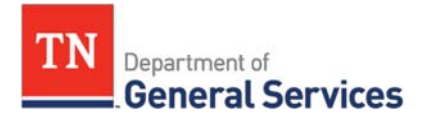

# **SWC# 119 - Acadis Software and Support**

## **Contract Information and Usage Instructions**

**Summary/Background Information:**This contract is used to purchase Acadis software, annual software assurance, and professional services. Acadis software is a solution that allows agencies to implement a statewide system to track the training history of emergency responders and emergency managers on one consolidated system. Acadis software can also be used to provide a web-based portal for viewing and registering for public safety courses. Envisage holds the exclusive right to sell all Acadis software, annual software assurance, and professional services. Acadis was designed specifically to service public safety organizations. Envisage is not permitted to host State data through the use of this contract.

### **Contractor/Edison Contract Number:**

Envisage Technologies, LLC, Inc. Edison Contract Number: 72893

### **Contract Period:**

Term: Two-year initial term, with 3 one-year renewal options Start Date: December 31, 2021 Initial End Date: December 30, 2023 Final End Date: December 30, 2026

**State Contact Information: State of Tennessee Contractor** Rafael Borjas Category Specialist **Dan Pohl** Central Procurement Office Vice President, Public Sector 615-532-9013 410-794-6636 Rafael.Borjas@tn.gov dan.pohl@acadis.com

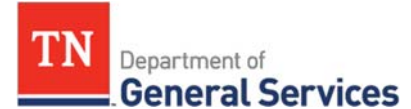

#### **Access to Contract Documents Online:**

1. Please check the following URL to ensure you are viewing the most recent version of the usage instructions:

https://www.tn.gov/content/tn/generalservices/procurement/central-procurement-office--cpo- /state- agencies-/statewide-contract-instruction--swc-.html

2. Click on the "Statewide Contract (SWC) Search" The link below will take you to the Statewide Contract List.

https://hub.edison.tn.gov/psp/paprd/SUPPLIER/ERP/c/TN\_PUBLIC\_SUPPLIER.TN\_ACTIVE\_SWC\_CMP.G BL?Page=TN\_ACTIVE\_SWC&Action=U&ExactKeys=Y&TargetFrameName=None

Scroll down the list of contracts and locate the contract number you need.

Click on the picture of a folder under the "Details" column.

- $\triangleright$  You will get a rectangular box and one of the columns (to the right) will say "Contract Documents", and below will be a picture of a file folder, click on it and you will get a new box with multiple contract documents shown. Click on the picture of the document to view the attachment.
- **Authorized State Agency Users -- Statewide Contract.** This Contract establishes a source or sources of supply for all Tennessee State Agencies. "Tennessee State Agency" refers to the various departments, institutions, boards, commissions, and agencies of the executive branch of government of the State of Tennessee with exceptions as addressed in Tenn. Comp. R. & Regs. 0690-03-01-.01. The Contractor shall provide all goods or services and deliverables as required by this Contract to all Tennessee State Agencies.
- The Contractor shall make this Contract available to the following entities, who are authorized to and who may purchase from this Statewide Contract ("Authorized Users"):
	- a) all Tennessee State governmental entities (this includes the legislative branch; judicial branch; and, commissions and boards of the State outside of the executive branch of government);
	- b) Tennessee local governmental agencies;
	- c) the board of trustees of the University of Tennessee system, the Tennessee board of regents system, or the State university boards;
	- d) any private nonprofit institution of higher education chartered in Tennessee; and,

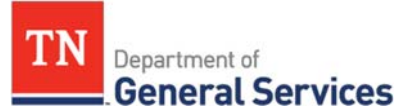

any corporation which is exempted from taxation under 26 U.S.C. Section 501(c)(3), as amended, and which contracts with the Department of Mental Health and Substance Abuse Services or the Department of Intellectual and Developmental Disabilities to provide services to the public (Tenn. Code Ann. § 33-2-1001).

These Authorized Users may utilize this Contract by purchasing directly from the Contractor according to their own procurement policies and procedures. The State is not responsible or liable for the transactions between the Contractor and Authorized Users.

Local Government Entity Instructions:

- 1. Local governments and other eligible entities are encouraged to use this contract.
- 2. Local entities should contact the vendor with respect to how they would like to conduct business transactions.
- 3. The State requires the Contractor to report all sales to Local Government entities making use of the State contract.

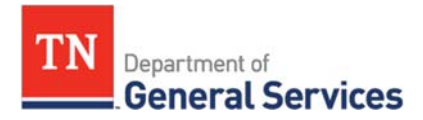